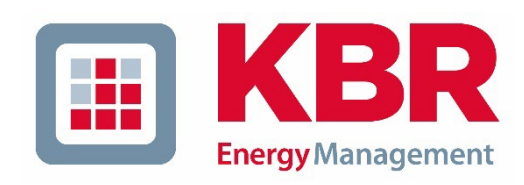

# Bedienungsanleitung

Netzanalysator multilog 3

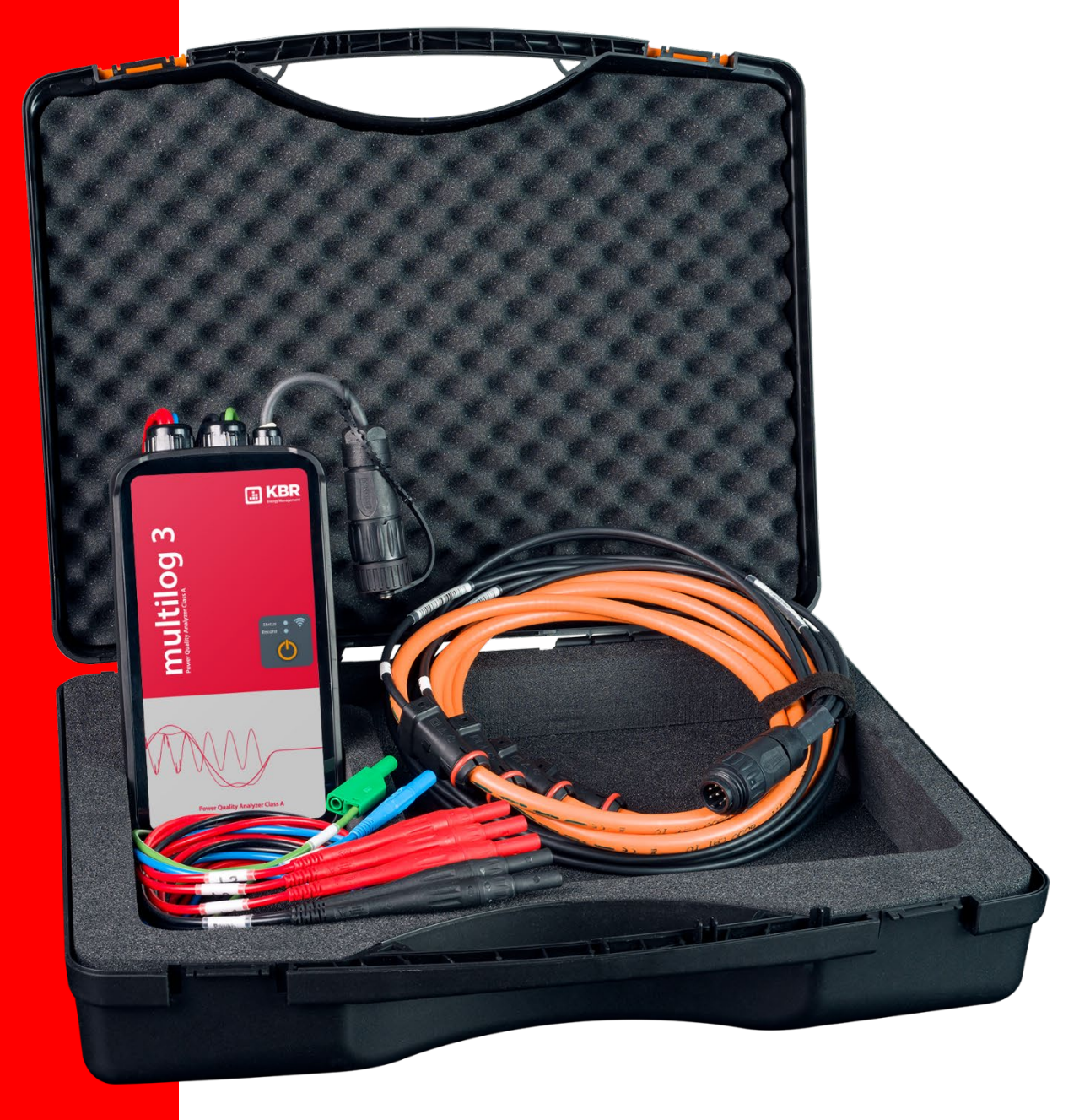

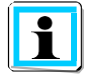

#### **Hinweis:**

Bitte beachten Sie, dass die vorliegende Betriebsanleitung nicht in jedem Fall den aktuellsten Bezug zum Gerät darstellen kann. Wenn Sie beispielsweise die Firmware des Gerätes per Internet in Richtung einer höheren Firmware-Version verändert haben, passt unter Umständen die vorliegende Beschreibung nicht mehr in jedem Punkt.

In diesem Fall sprechen Sie uns entweder direkt an oder verwenden Sie die auf unserer Internetseite (www.kbr.de) verfügbare aktuellste Version der Betriebsanleitung.

#### **KBR GmbH**

Am Kiefernschlag 7 D-90461 Nürnberg Telefon: +49 (0) 9122 6373-0 Telefax: +49 (0) 9122 6373-83 E-Mail: info@kbr.de Internet: [www.kbr.de](http://www.kbr.de/)

Die Firma **KBR GmbH** übernimmt keine Haftung für Schäden oder Verluste jeglicher Art, die aus Druckfehlern oder Änderungen in dieser Bedienungsanleitung entstehen.

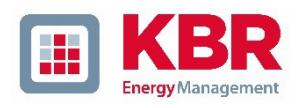

# Inhaltsverzeichnis

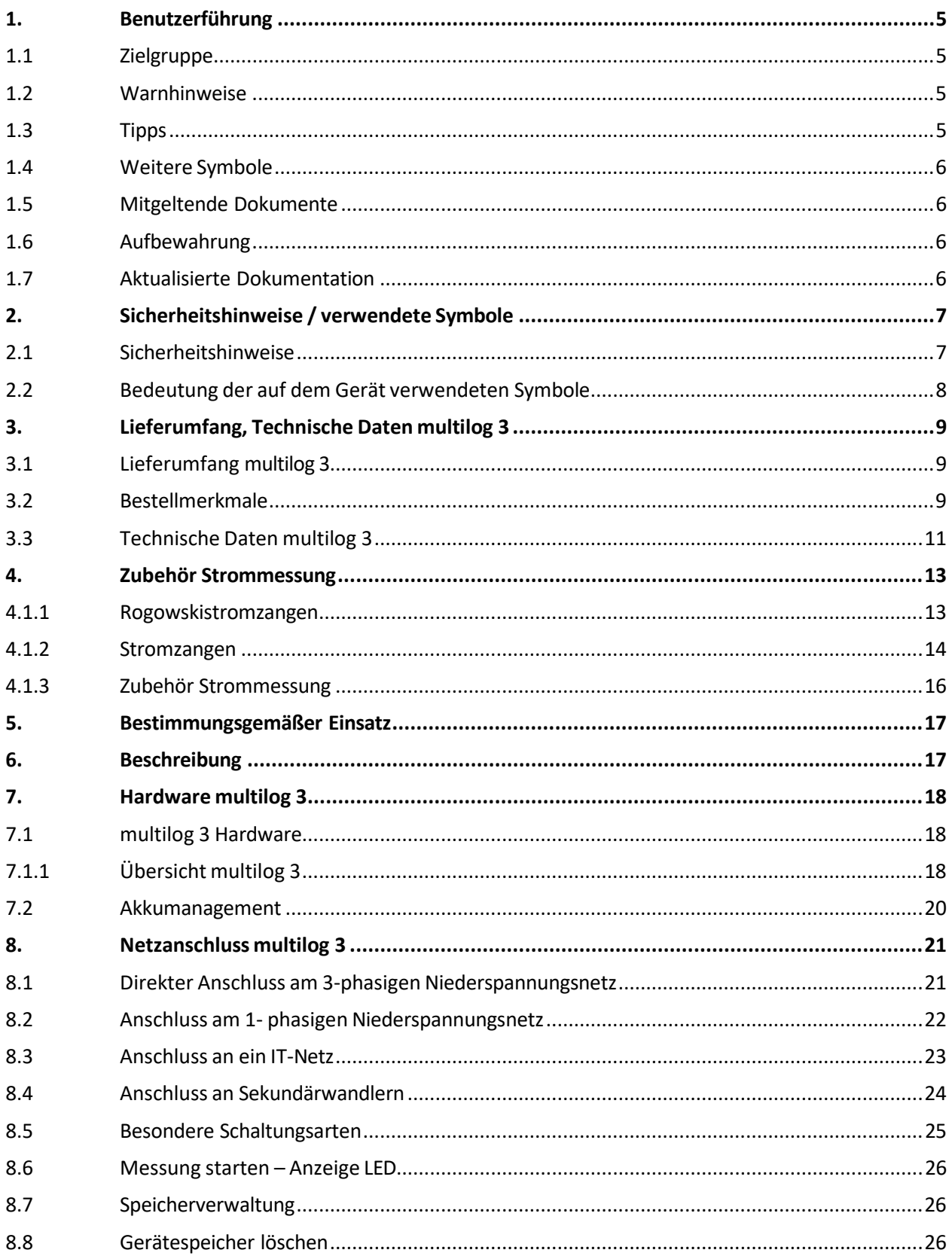

#### Wir machen das

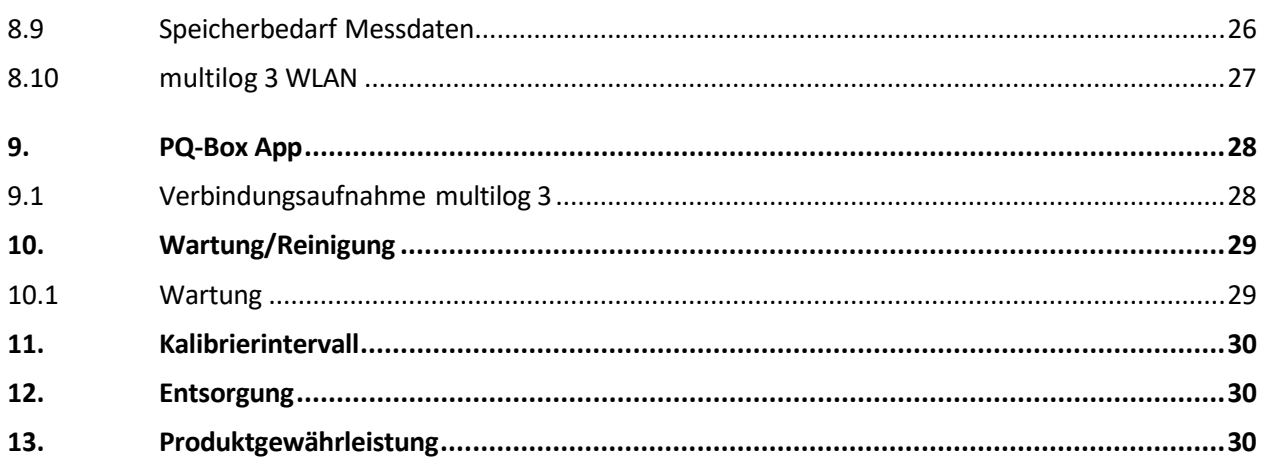

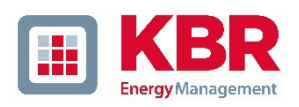

## <span id="page-4-0"></span>1. Benutzerführung

### 1.1 Zielgruppe

In der Bedienungsanleitung sind alle wichtigen Informationen für die Montage, die Inbetriebnahme und den Betrieb zusammengefasst.

Lesen Sie die Bedienungsanleitung vollständig und verwenden Sie das Produkt erst, wenn Sie die Bedienungsanleitung verstanden haben.

### <span id="page-4-1"></span>1.2 Warnhinweise

#### **Aufbau der Warnhinweise**

Warnhinweise sind wie folgt aufgebaut:

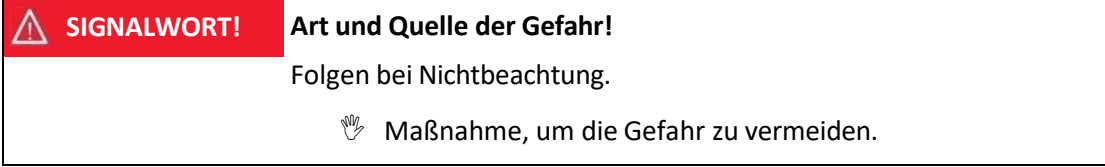

#### **Abstufung der Warnhinweise**

Warnhinweise unterscheiden sich nach Art der Gefahr wie folgt:

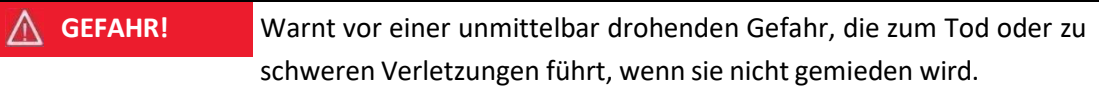

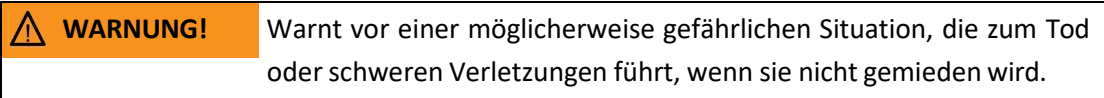

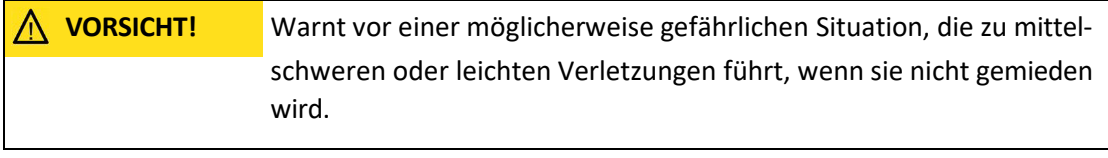

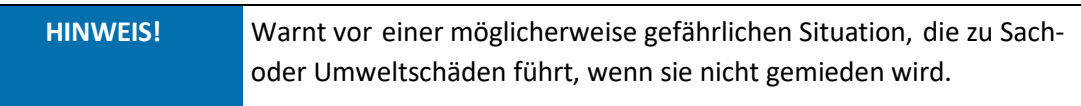

### <span id="page-4-2"></span>1.3 Tipps

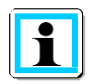

Tipps zum sachgerechten Umgang mit dem Gerät und Empfehlungen

### 1.4 Weitere Symbole

#### **Handlungsanweisungen**

Aufbau der Handlungsanweisungen:

Anleitung zu einer Handlung.

 $\rightarrow$  Handlungsresultat falls erforderlich.

# <span id="page-5-0"></span>1.5 Mitgeltende Dokumente

Beachten Sie für die sichere und korrekte Verwendung der Anlage auch die zusätzlich mitgelieferten Dokumente sowie einschlägige Normen und Gesetze.

### <span id="page-5-1"></span>1.6 Aufbewahrung

Bewahren Sie die Bedienungsanleitung, inklusive der mitgeltenden Dokumente griffbereit in der Nähe des Systems auf.

### <span id="page-5-2"></span>1.7 Aktualisierte Dokumentation

2. Die aktuellste Versionen der Dokumente kann unter www.kbr.de/de/download-center/multilog bezogen werden.

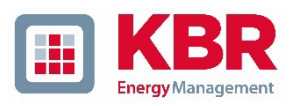

# 2. Sicherheitshinweise / verwendete Symbole

### <span id="page-6-0"></span>2.1 Sicherheitshinweise

**<sup><sup>16</sup>** Bedienungsanleitung beachten.</sup>

 Der Bediener verpflichtet sich, in dieser Bedienungsanleitung nachzulesen, sobald er auf das Symbol stößt

**<sup>19</sup> Die Bedienungsanleitung immer beim Gerät aufbewahren.** 

Sicherstellen, dass das Gerät ausschließlich in einwandfreiem Zustand betrieben wird.

Beim Öffnen des Gehäuses, das Gerät von der Netzspannungen trennen.

Sicherstellen, dass ausschließlich Fachpersonal das Gerät bedient.

Das Gerät ausschließlich nach Vorschrift anschließen.

Sicherstellen, dass das Gerät ausschließlich im Originalzustand betrieben wird.

**<sup>** $%$ **</sup> Das Gerät ausschließlich mit empfohlenem Zubehör betreiben.** 

 Sicherstellen, dass das Gerät nicht über den Bemessungsdaten betrieben wird. (Siehe technische Daten des Gerätes)

 Sicherstellen, dass das Original Zubehör nicht über den Bemessungsdaten betrieben wird.

 Verwenden Sie zu Ihrer eigenen Sicherheit nur die mit diesem Gerät gelieferten Leitungen und das entsprechende Zubehör: Sie entsprechen der Norm IEC 61010-031. Wenn Wandler oder Zubehörteile eine niedrigere Spannung und/oder Kategorie als das Gerät aufweisen, gilt diese Spannung und/oder Kategorie für den gesamten Messaufbau.

 Das Gerät nicht in Umgebungen betreiben, in denen explosive Gase, Staub oder Dämpfe vorkommen.

**<sup>®</sup> Das Gerät ausschließlich mit handelsüblichen Reinigungsmitteln reinigen.** 

 Die Schnittstelle (USB) darf nur mit Geräten verbunden werden die der Niederspannungsrichtlinie entsprechen und nur Schutzkleinspannung an den entsprechenden Schnittstellen anliegen haben.

*Die Verwendung einer persönlichen Schutzausrüstung wird empfohlen,* wenn die Einsatzbedingungen des Geräts dieses erfordern.

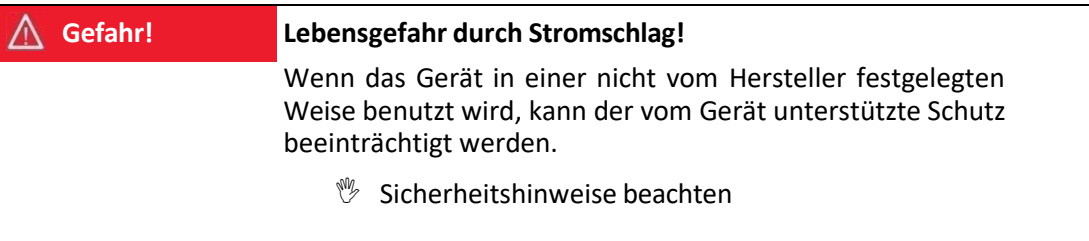

# <span id="page-7-0"></span>2.2 Bedeutung der auf dem Gerät verwendeten Symbole

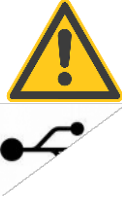

**ACHTUNG - GEFAHR!** Lesen Sie die Bedienungsanleitung und Sicherheitshinweise.

USB-Anschluss

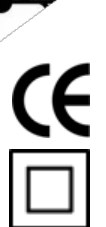

Die CE-Kennzeichnung garantiert die Einhaltung der europäischen Richtlinien und der Bestimmungen bezüglich der EMV.

Das Gerät ist umfassend durch eine doppelte oder eine verstärkte Isolation geschützt.

Schutz gegen Wasser X5 = Schutz gegen Strahlwasser (Düse) aus beliebigem Winkel

**IP65**

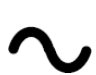

Wechselspannung

Schutz gegen Fremdkörper 6X = Staubdicht

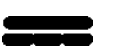

Gleichspannung

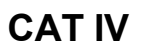

**CAT IV Messkategorie IV** = Messungen an der Quelle der Niederspannungsinstallation [\(Zähler,](https://de.wikipedia.org/wiki/Stromz%C3%A4hler) Hauptanschluss, primärer Überstromschutz)

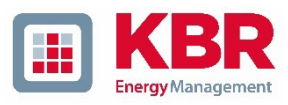

# 3. Lieferumfang, Technische Daten multilog 3

# <span id="page-8-0"></span>3.1 Lieferumfang multilog 3

- 0 multilog 3
- 0 Bedienungsanleitung
- 0 Koffer
- 0 Drei rote Delphinklemmen, 1 blaue Delphinklemme, 1 grüne Delphinklemme
- 0 Drei Hochlast-Sicherungsabgriffe in den Messleitungen integriert
- 0 2 Versorgungsleitungen mitintegrierten Hochlastsicherungen (schwarz)
- 0 USB Kabel

### 3.2 Bestellmerkmale

#### <span id="page-8-1"></span>**Gerätevarianten**

#### 1 **multilog 3 basic**

Das Gerät ist geeignet für Leistungsanalysen, als Datenloggerzur Störungssuche und für Onlinemessungen.

#### 1 **multilog 3 light**

Diese Variante hat zusätzlich einen manuellen Trigger für Oszilloskopbilder und 10ms-Effektivwerte und erstellt automatische Normauswertungen nach EN50160, IEC61000-2-2 / 2-4 für öffentliche Netze und Industrienetze.

#### 1 **multilog 3 expert**

Die Expert-Variante hat zusätzlich umfangreiche Triggerfunktionen für Oszilloskopbilder und 10ms- Effektivwerte.

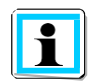

Mit einem Lizenzcode ist das nachträgliche Aufrüsten des multilog 3 als Light oder Expert möglich.

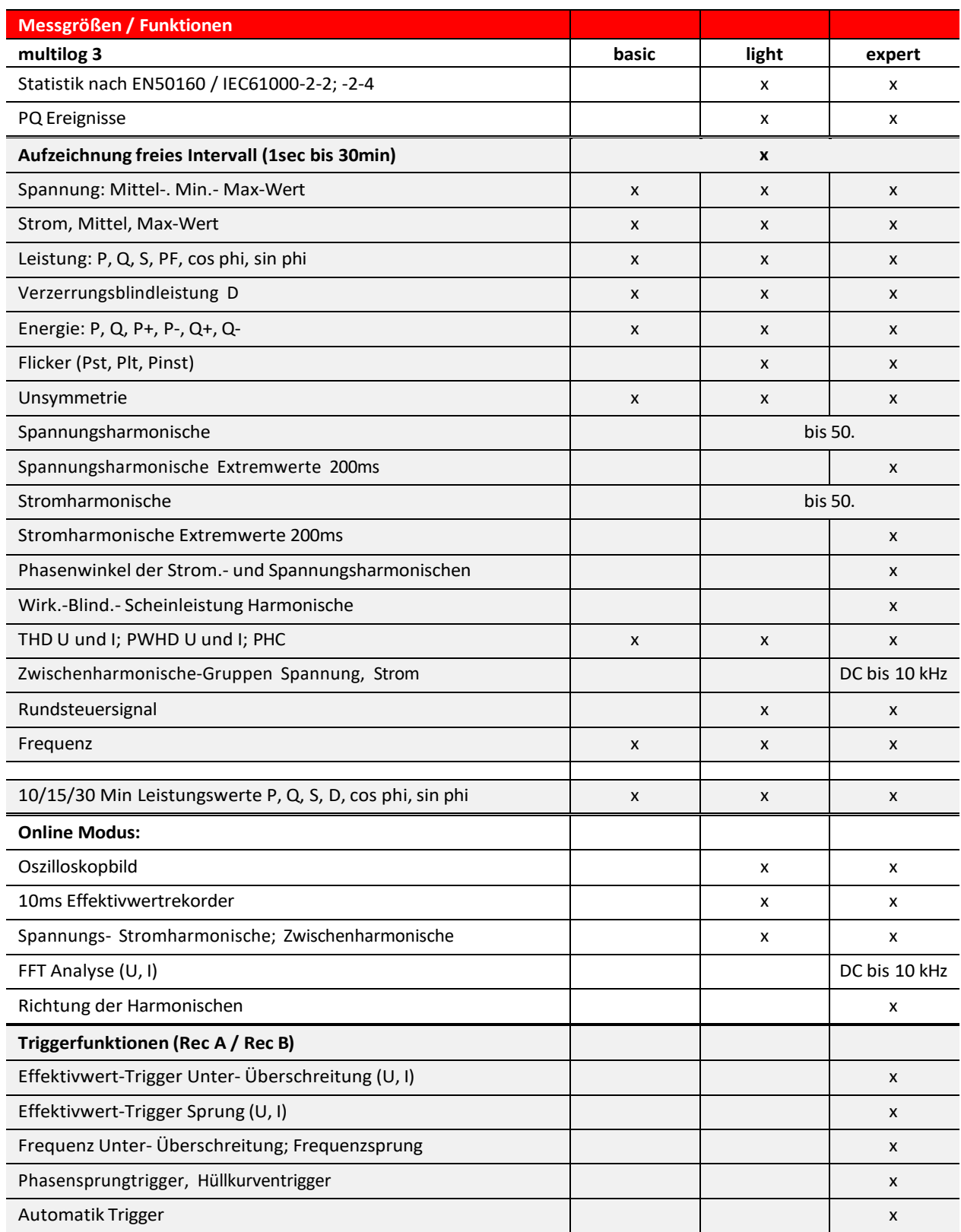

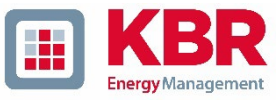

# 3.3 Technische Daten multilog 3

<span id="page-10-0"></span>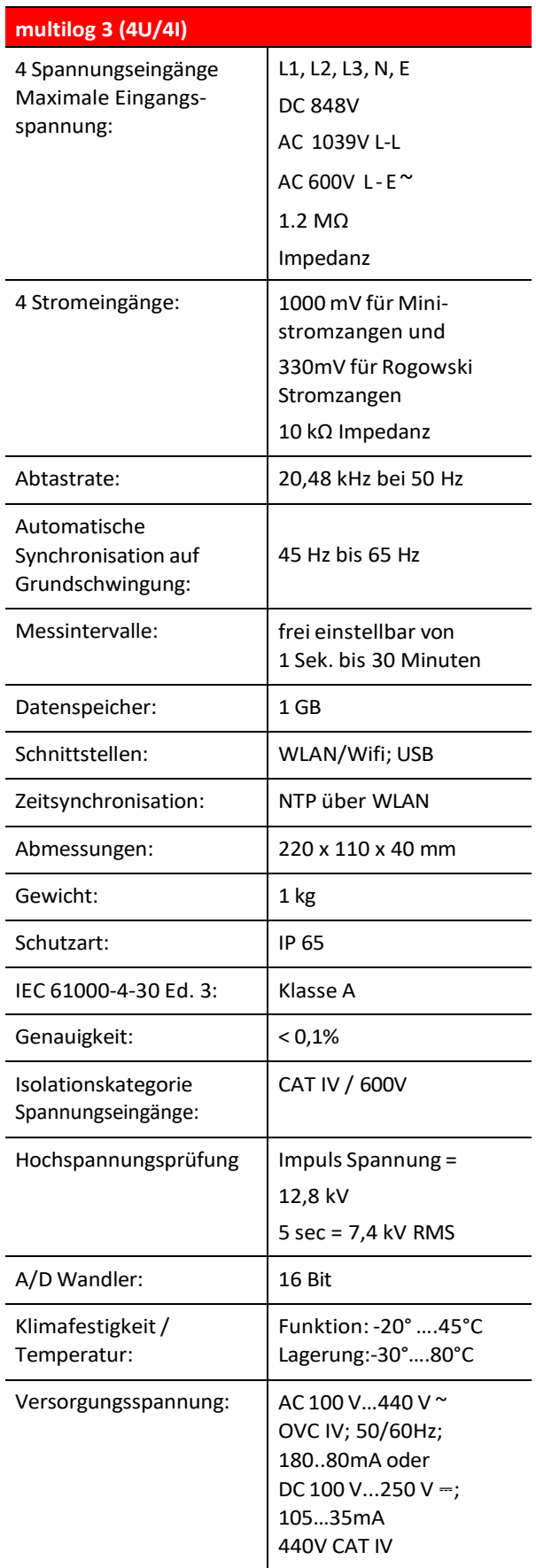

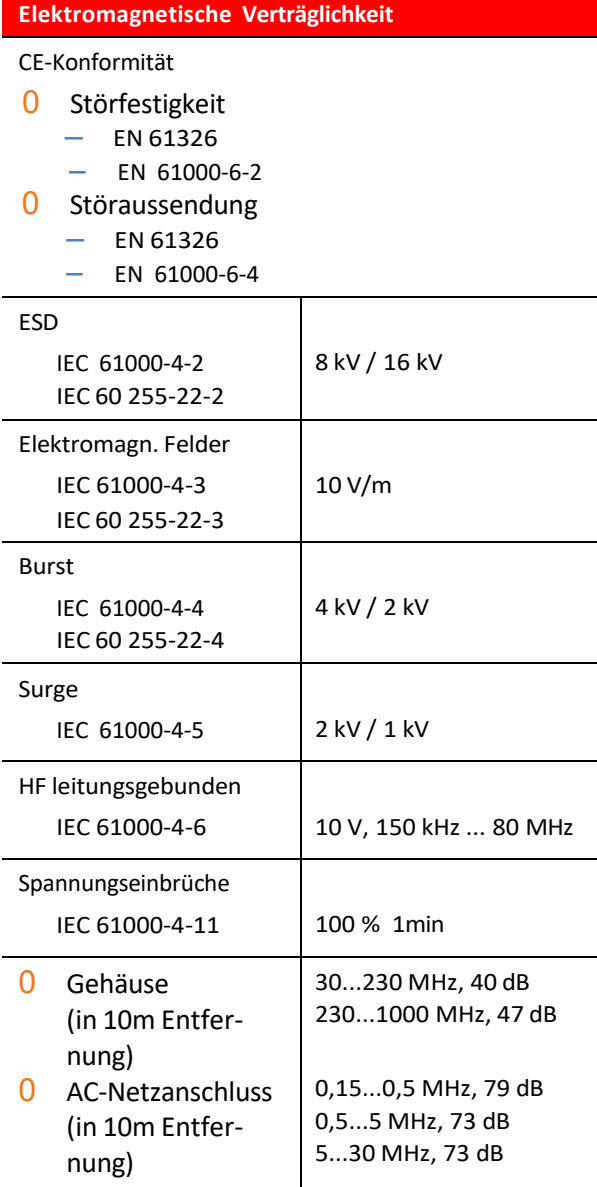

#### Wir machen das

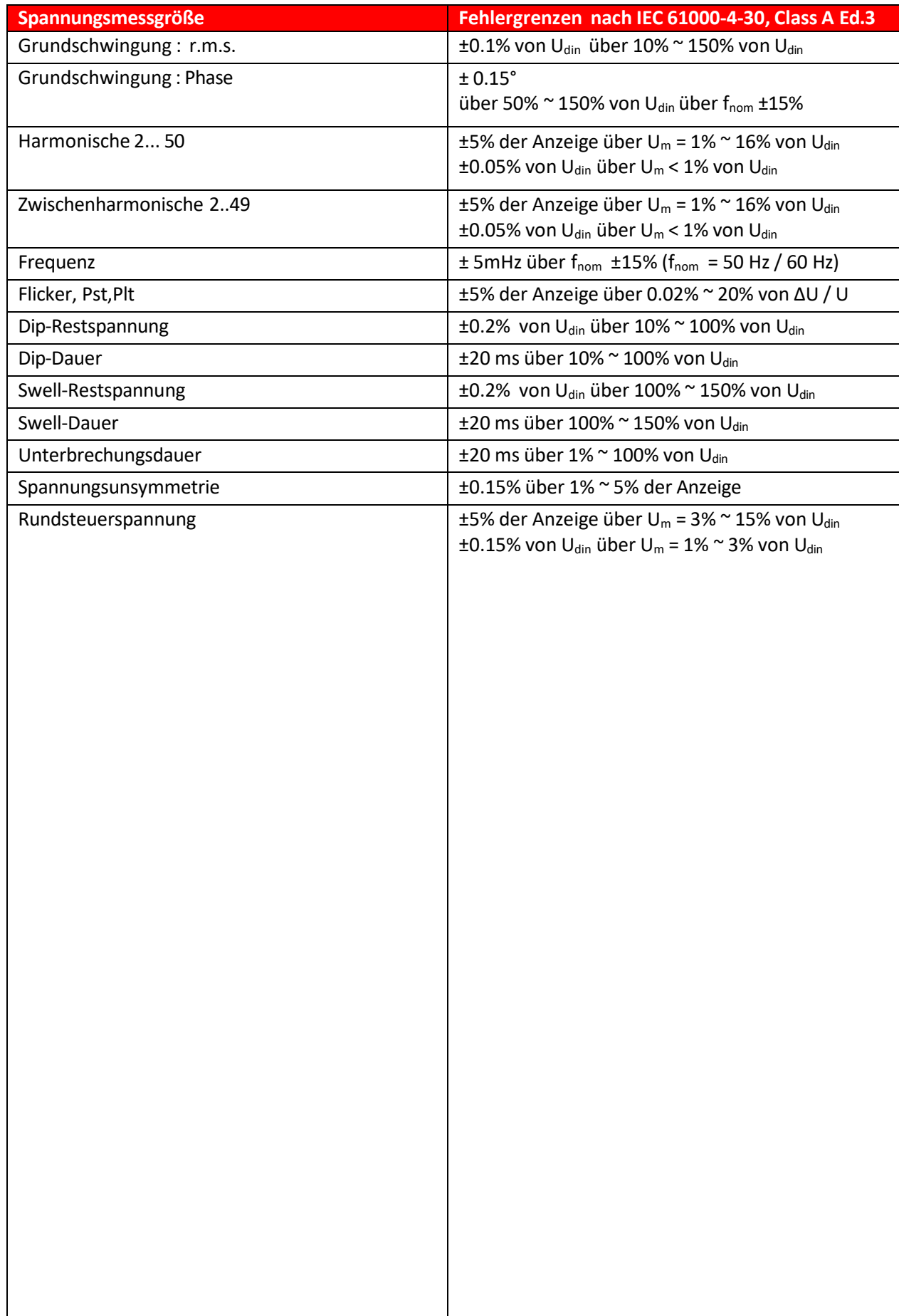

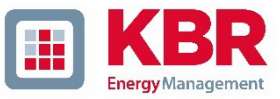

# <span id="page-12-0"></span>4. Zubehör Strommessung

#### <span id="page-12-1"></span>4.1.1 Rogowskistromzangen

#### 1 **Rogowskistromzangenset 4~: bis 3000 A**

Durchmesser= 194mm; Spulenkörper Durchmesser= 9,9mm

#### 1 **Rogowskistromzangenset 4~: bis 6000 A**

Durchmesser= 290mm; Spulenkörper Durchmesser= 9,9mm

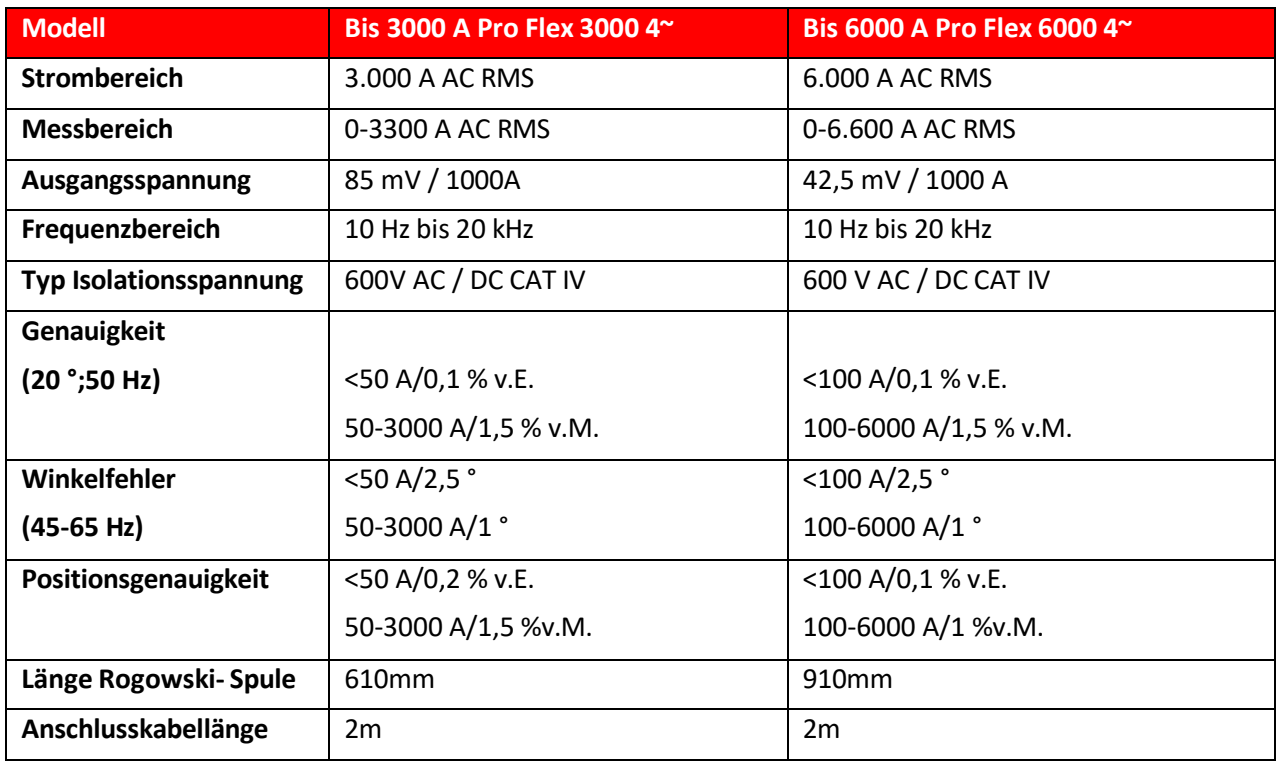

#### 1 **Mini-Rogowskistromzangenset 4~: bis 500 A**

Messbereich: 500A RMS; Fehlergrenze: 1%

Rogowskizangenkopf: Länge= 220mm;

Durchmesser = 70 mm;

Spulenkörper Durchmesser = 6 mm

Frequenzbereich: 10Hz bis 50kHz

### <span id="page-13-0"></span>4.1.2 Stromzangen

Die Mu-Metall-Zangen sind speziell für Messungen an Sekundärwandlern in MS- oder HS-Netzen geeignet. Sie kombinieren eine sehr hohe Genauigkeit mit einem kleinen Winkelfehler.

#### 1 **Mu-Metall Ministromzangen 3~: bis 20 A**

Messbereich: 10mA bis 20A

Frequenzbereich: 40Hz bis 20kHz

#### 1 **Mu-Metall Ministromzangen 4~: bis 20 / 200 A**

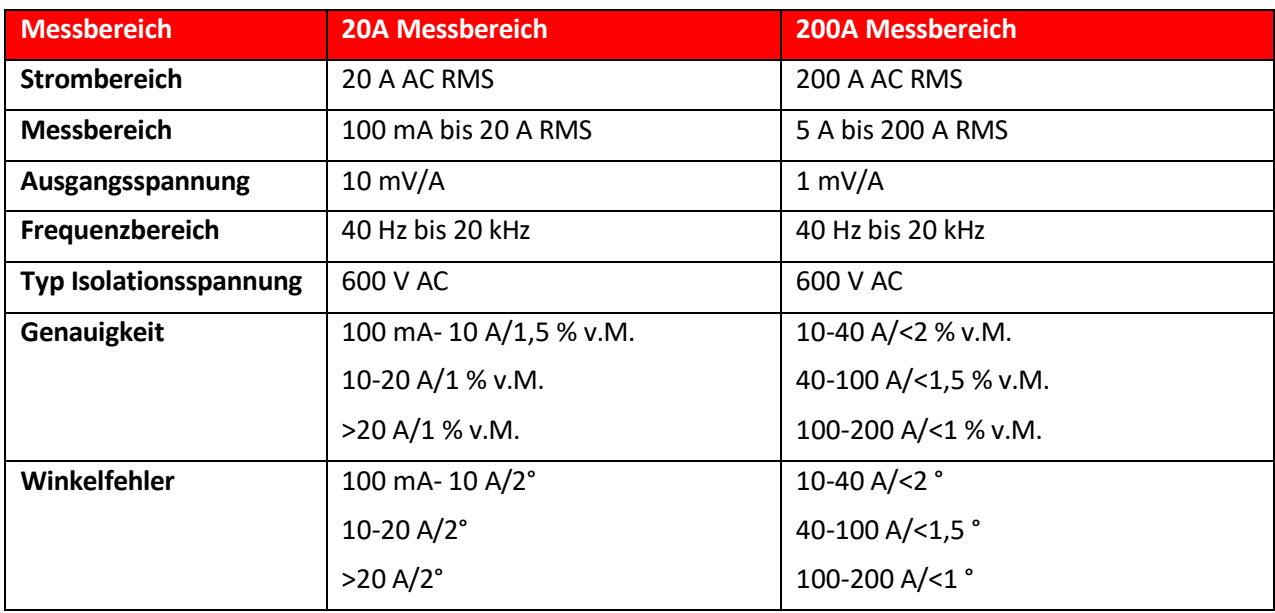

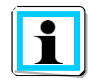

#### **200 A Messbereich (bis 20 / 200 A)**

Verstellen des Stromwandlerfaktors auf x10 – Dieser Faktor wird vom multilog 3 nicht automatisch erkannt da die Umschaltung in der Stromzangen geschieht.

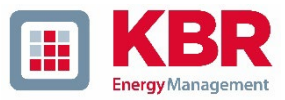

#### 1 **Mu-Metall Ministromzange 0…5A 1~: bis 5 A**

Strombereiche: 5mA bis 5A AC RMS

Frequenzbereich: 40Hz bis 20kHz

Freies Anschluss-Kabelset erforderlich

#### 1 **AC/DC Stromzange 1~: bis AC/DC bis 60 / 600 A**

AC/DC Hallsensorzangen Set. inkl. Netzteil und 2 Stk. 4mm Adapterstecker

Strombereiche umschaltbar 60A/600A

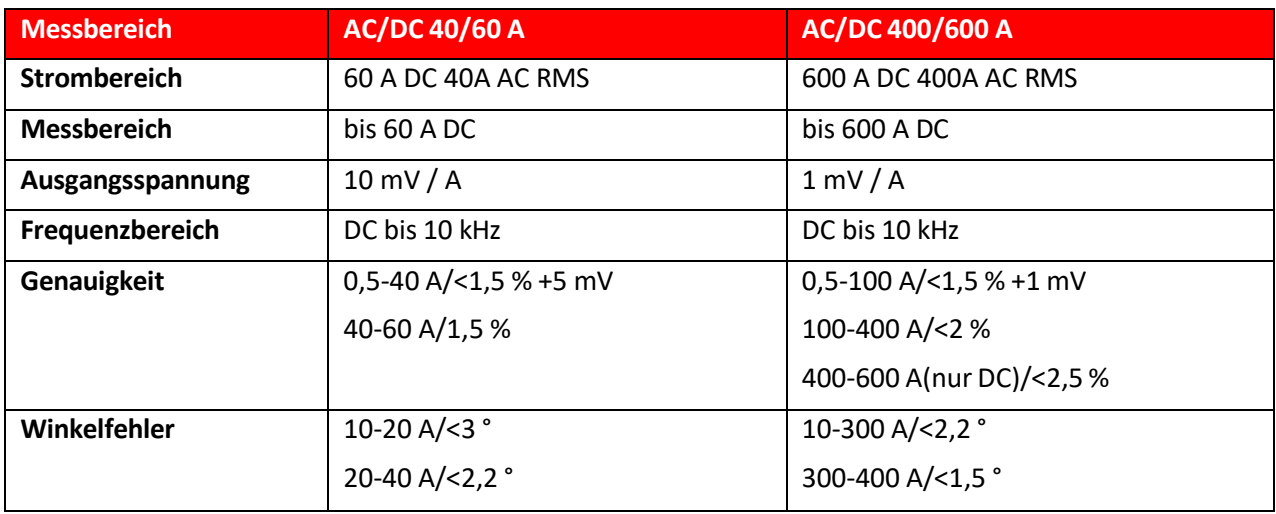

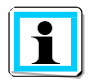

### **600 A Messbereich (AC/DC)**

Verstellen des Stromwandlerfaktors auf x10

### <span id="page-15-0"></span>4.1.3 Zubehör Strommessung

#### 1 **Freies Adapterkabelset für Zangen:**

Freies Anschluss-Kabelset für 4 Stromzangen oder Shunt mit 4mm Sicherheitsbuchsen.

#### Λ **VORSICHT! Beschädigung des Geräts durch externe Stromzangen**

- **<sup>®</sup>** Vermeidung von Stromzangen mit A oder mA-Ausgang
- Vermeidung von Eingangsspannungen der Stromeingänge über 30V gegen Erde

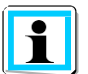

#### **Stromwandlerfaktor**

Korrektur des Stromwandlerfaktors; die Grundeinstellung für das freie Anschlussset beträgt 1A/10mV

Beispiel: Externe Stromzange mit Übersetzungsfaktor 500A/0,5V ergibt Faktor x10 für das multilog 3

#### 1 **Strom-Shunt 2A**

Zum Erfassen von AC- und DC-Strömen. Strommessbereich = 2A / 200mV Ausgangsspannung

#### 1 **Stromzangen-Kabelverlängerung:**

Verlängerungskabel 5m für Minizangen und Rogowskizangen mit Zangenerkennung

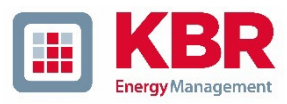

# <span id="page-16-0"></span>5. Bestimmungsgemäßer Einsatz

Das Produkt dient ausschließlich zur Messung und Bewertung von Spannungen und Strömen. Die Stromeingänge sind nur für mV-Signale geeignet. Wenn das Gerät in einer nicht vom Hersteller festgelegten Weise benutzt wird kann der vom Gerät unterstützte Schutz beeinträchtigt werden.

- **Sicherheitshinweise beachten**
- Sicherstellen, dass das Gerät nicht über den Bemessungsdaten betrieben wird

# <span id="page-16-1"></span>6. Beschreibung

Der Netzanalysator multilog 3 ist für Analysen in Nieder-, Mittel- und Hochspannungsnetzen geeignet. Diese entsprechen allen Anforderungen der Messgerätenorm IEC61000-4-30 Ed. 3 der Klasse A.

#### **Funktionen:**

→ Spannungsqualitätsmessungen nach EN50160, IEC61000-2-2 und IEC61000-2-4 für

Nieder- und Mittelspannungsnetze

- **→** Störschreiberfunktionen
- **→** Lastanalysen; Energiemessungen
- **→** Rundsteuersignalanalysen

# <span id="page-17-0"></span>7. Hardware multilog 3

### <span id="page-17-1"></span>7.1 multilog 3 Hardware

### <span id="page-17-2"></span>7.1.1 Übersicht multilog 3

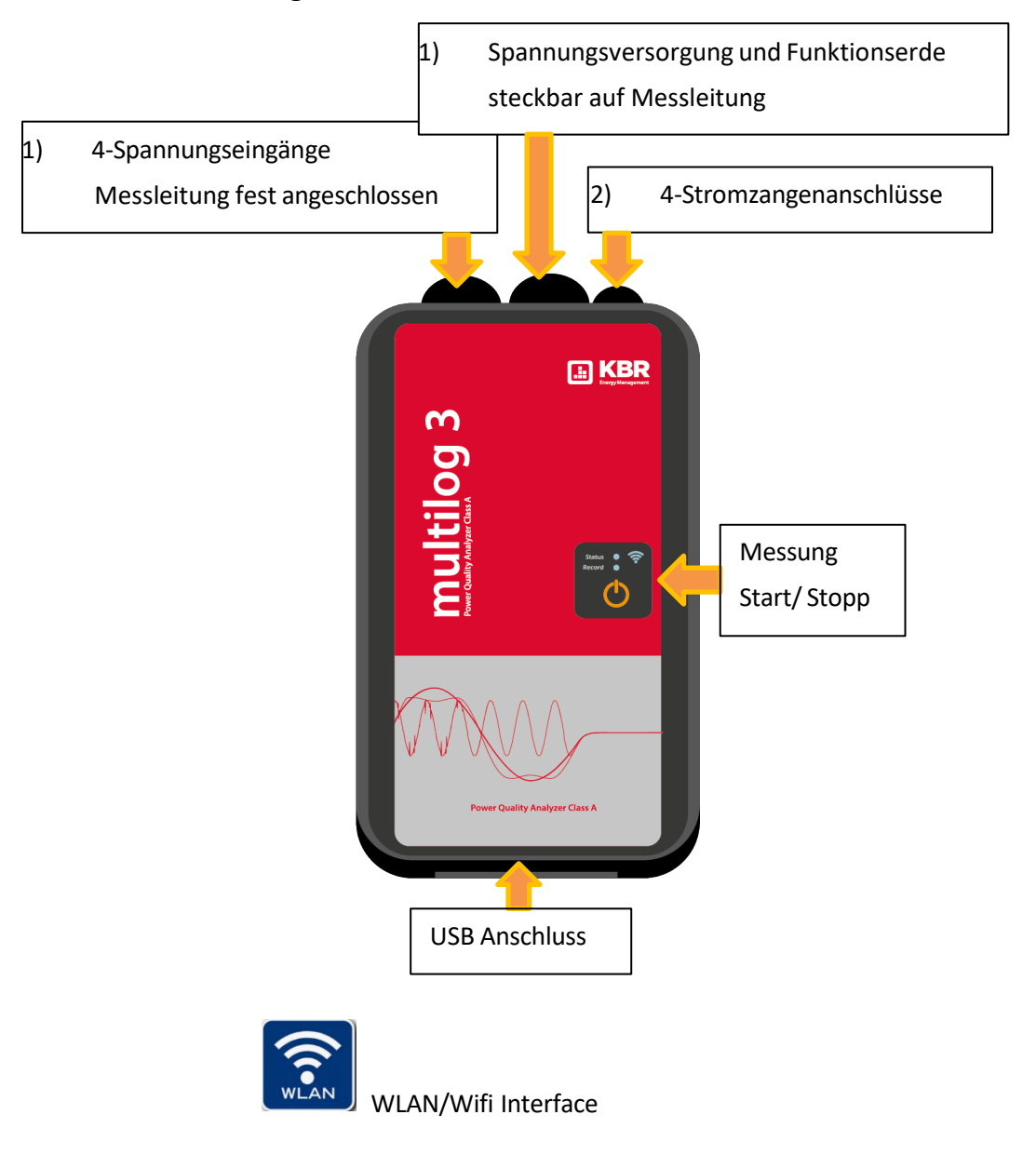

- 1) Spannungseingänge fest angeschlossen:
	- L1 (rot + Beschriftung L1)
	- L2 (rot + Beschriftung L2)
	- L3 (rot + Beschriftung L3)
	- N (blau + Beschriftung N)
	- Messerde (grün + Beschriftung E)

Der Gehäusedeckel kann vom Nutzer geöffnet werden. Hier befindet sich ein Akkupack.

Dieser kann vom Anwender bei Bedarf getauscht werden.

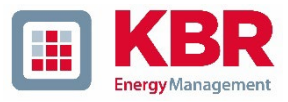

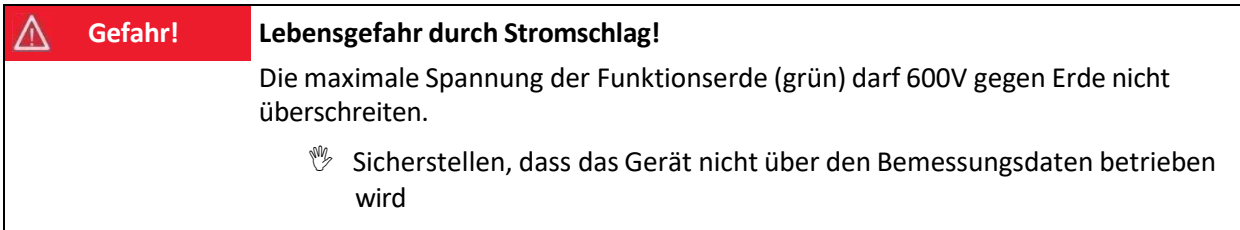

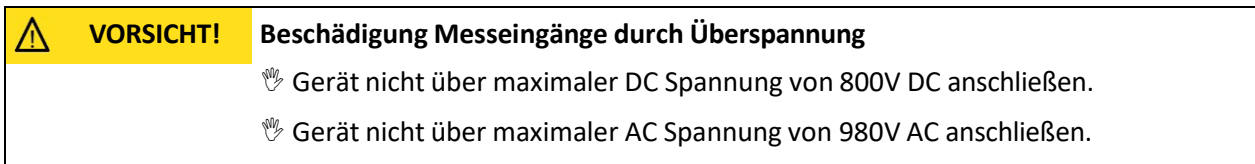

- 2) Stromzangenanschluss (Amphenol Stecker 7- polig)
- 3) Das multilog 3 ist mit einem internen extrem robusten Weitbereichsnetzteil ausgerüstet. Das Netzteil ist für die hohe Störfestigkeit von 300V CAT IV ausgelegt und erfüllt die Schutzklasse IP65.

Das multilog 3 kann über diesen Adapter direkt an der Messstelle mit Energie versorgt werden und benötigt keine separate Steckdose.

Folgende Spannungsbereiche für die Netzversorgung sind möglich: 88 V…500 V AC oder 100 V...300 V DC

In den beiden Messleitungen sind Hochlastsicherungen eingebaut. Diese können vom Anwender getauscht werden.

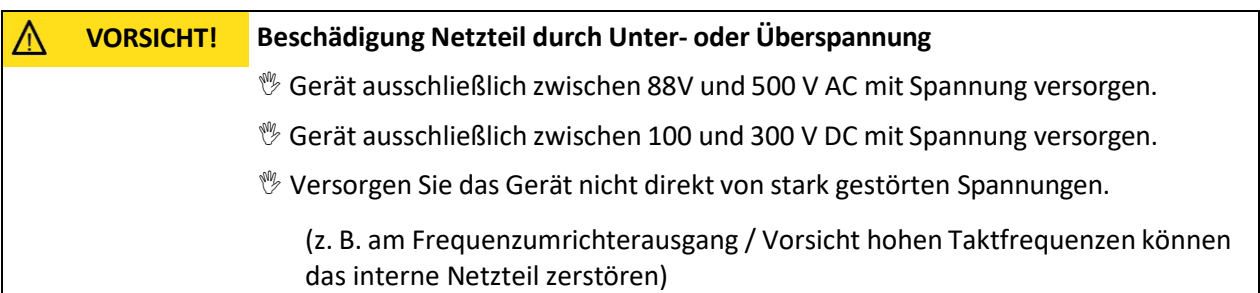

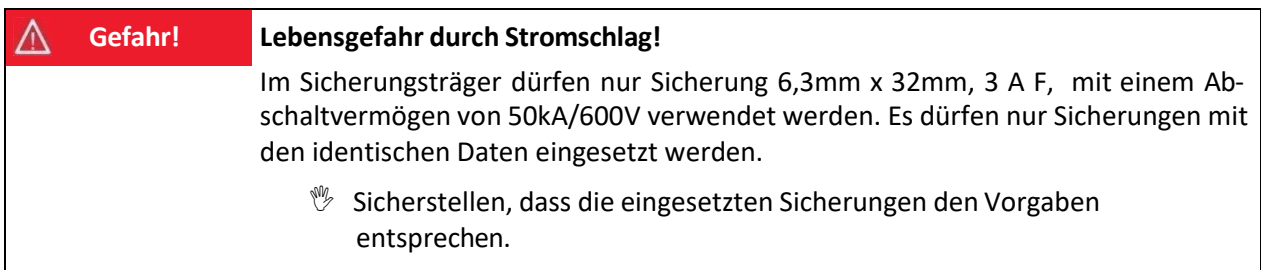

#### **Bild Gerätevorderseite – Tastenfeld**

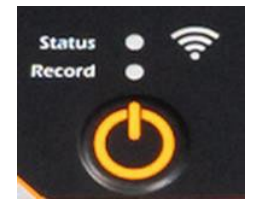

#### 1 **LED-Anzeige**

Über eine "Start/Stopp"-Taste werden Messungen gestartet und gestoppt. Wenn eine Aufzeichnung gestartet wurde, wird dies durch eine grün blinkende Recorder LED gekennzeichnet.

#### **Tabelle 1: Zustände der LED-Anzeige und Bedeutung**

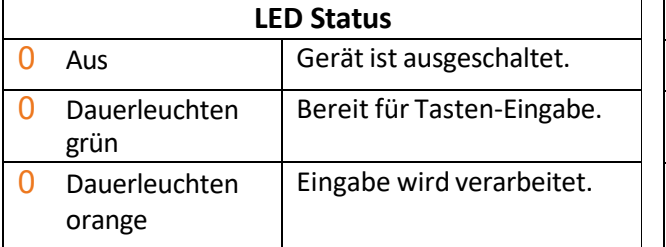

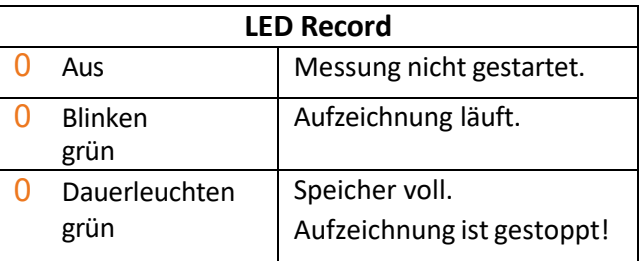

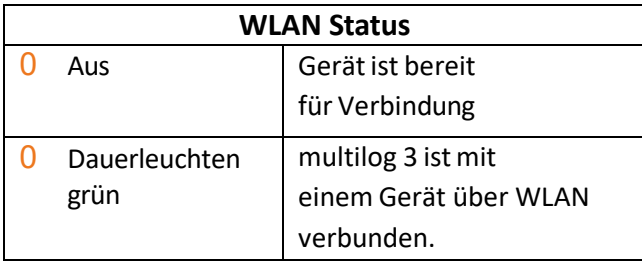

Es können viele Messungen nacheinander aufgezeichnet werden, ohne das Gerät vorher auslesen zu müssen. Ein grün leuchtendes WLAN Symbol zeigt an ob diese Schnittstelle aktiv und erreichbar ist.

### <span id="page-19-0"></span>7.2 Akkumanagement

Das multilog 3 ist mit einem Lithium-Ionen Akku und einer intelligenten Ladeschaltung ausgerüstet. Ziel ist eine lange Lebensdauer des Akkus zu erreichen. Bei 80% Kapazität kann das multilog ca. 2 Std. ohne Netzversorgung betrieben werden.

Der Li-Io Akku wird erst auf 100% aufgeladen wenn die Schwelle (75%) unterschritten wird. Dies wirkt sich sehr positiv auf die Gesamtlebensdauer des LI – Akkus aus.

Alterung: Bei hoher Temperatur und vollem Akku entwickelt sich die Zell-Oxidation besonders schnell. Dieser Zustand kommt z. B. bei Notebooks häufig vor, wenn der Akku vollständig geladen ist und gleichzeitig das Gerät in Betrieb ist und warm wird. Hier würde der LI-Akku schnell altern. Der optimale Ladezustand liegt zwischen 50% und 80% bei Lagerung.

Der Akku

- Laden stoppt bei Überschreitung einer Akku-Temperatur von 50°C
- Laden beginnt nur bei Akku-Temperatur kleiner als 45°C
- Akku-Abschaltung bei Akku-Kapazität < 5%

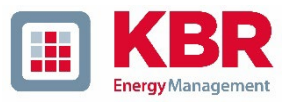

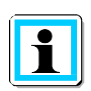

Wir empfehlen eine Lagerung des Akkus des multilog 3 bei 15 °C. Der Akku des multilog 3 sollte aufgrund der natürlichen Selbstentladung etwa alle sechs Monate nachgeladen werden um eine langfristige Lebensdauer zu gewährleisten.

# <span id="page-20-0"></span>8. Netzanschluss multilog 3

# <span id="page-20-1"></span>8.1 Direkter Anschluss am 3-phasigen Niederspannungsnetz

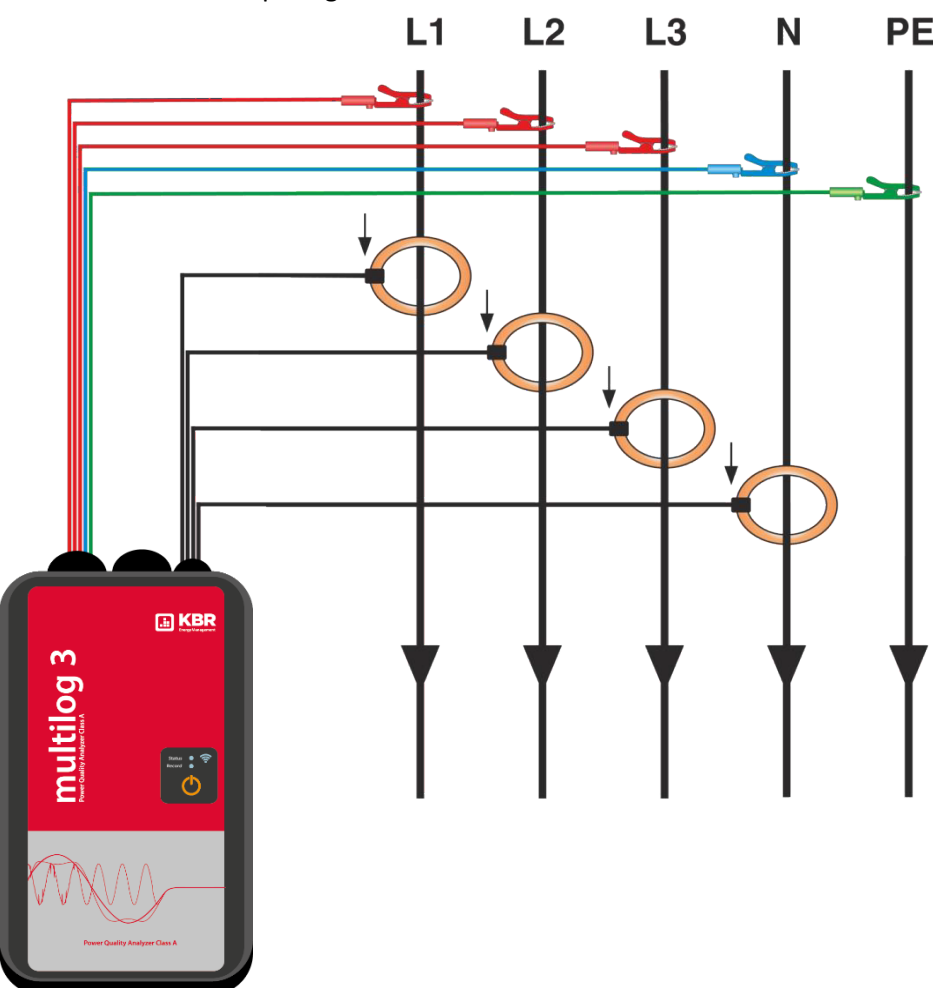

Anschluss in einem 3-phasigen 4 Leiter- Drehstromnetz

### **Spannungsanschlüsse**

- **Sicherstellen, dass bei jeder Messung Spannungsmessleitung PE angeschlossen ist.**
- Wenn kein PE Anschluss vorhanden, Anschlüsse E und N miteinander verbinden.
- $%$  Sicherstellen, dass Schaltungsart (4-Leiter) eingestellt ist.

(Einstellung über PQ-Box App oder Software)

# <span id="page-21-0"></span>8.2 Anschluss am 1- phasigen Niederspannungsnetz

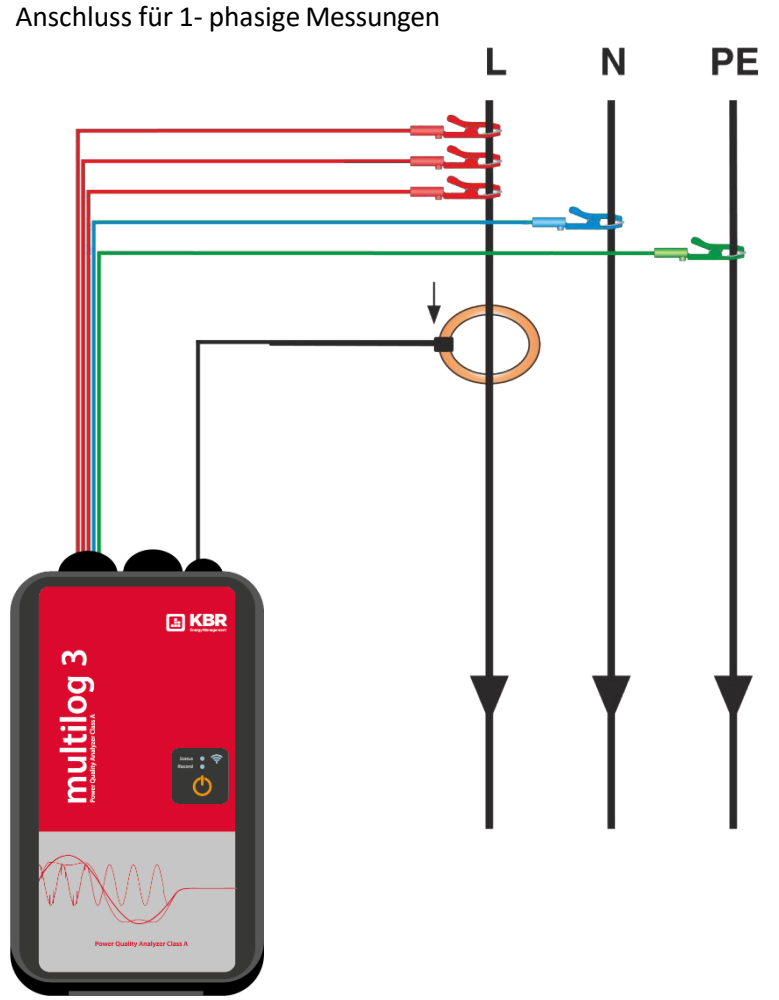

**Spannungsanschlüsse**

- Sicherstellen, dass bei jeder Messung Spannungsmessleitung E angeschlossen ist.
- Wenn kein PE Anschluss vorhanden, Anschlüsse E und N miteinander verbinden.

 Sicherstellen, dass Schaltungsart (1-Leiter) eingestellt ist. (Einstellung über PQ-Box App oder Software)

Spannungsmessleitungen und Stromzangen L2 und L3 müssen nicht angeschlossen werden.

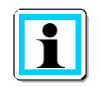

In der 1-phasigen Gerätekonfiguration werden folgende Messkanäle aufgezeichnet: Spannung L1-N; Spannung N-PE; Strom L1

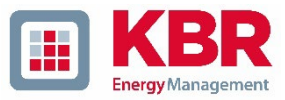

## 8.3 Anschluss an ein IT-Netz

<span id="page-22-0"></span>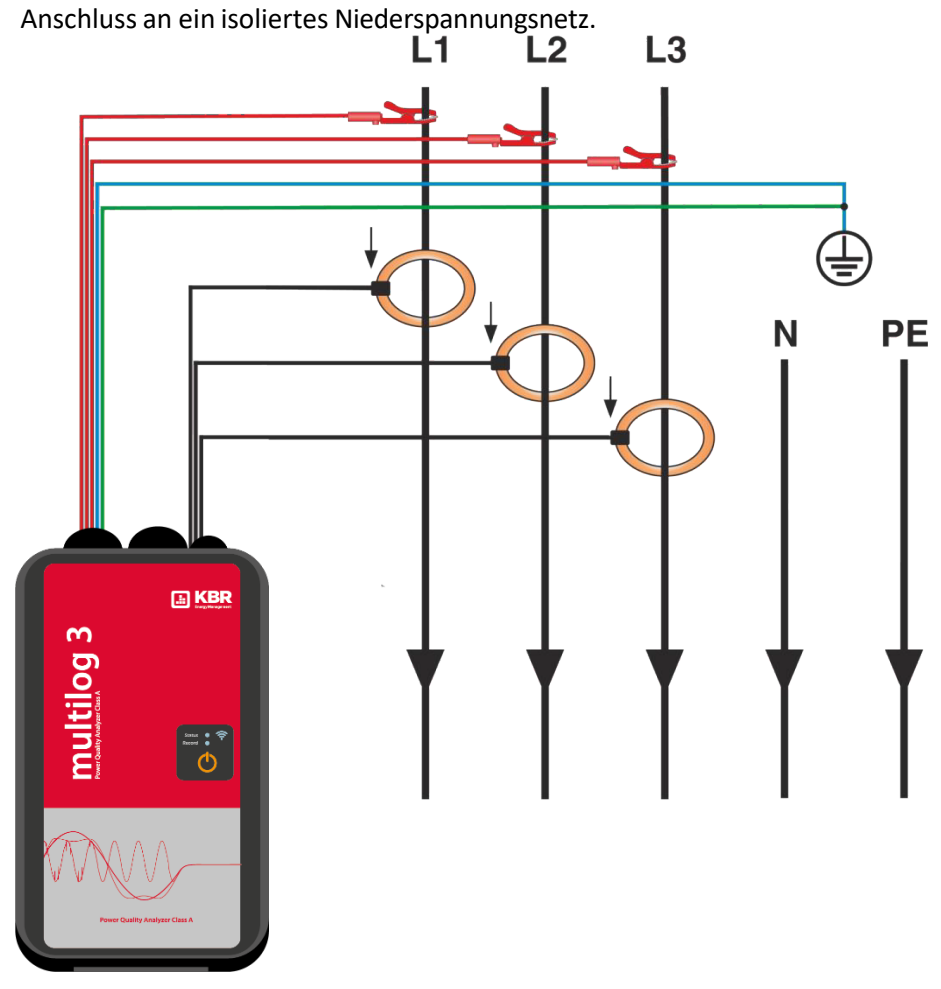

#### **Spannungsanschlüsse**

Anschlüsse E und N miteinander verbinden und an ein Erdpotential anschließen.

 Sicherstellen, dass Schaltungsart (3-Leiter) eingestellt ist. (Einstellung über PQ-Box App oder Software)

Die Eingangsimpedanz eines Messeinganges beträgt 1,2 MOhm.

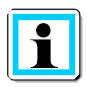

Sollte die hochohmige Erdverbindung nicht gewünscht sein, so ist es auch möglich die Anschlüsse E und N miteinander zu verbinden und offen hängen zu lassen. Das Messgerät bildet so den Sternpunkt selbst.

**Im 3-Leiter Netz werden die Kanäle U Sternpunkt gegen Erde und I Sternpunkt vom Messgerät berechnet. Der 4. Spannungs- und Stromkanal wird nicht aufgezeichnet.**

## <span id="page-23-0"></span>8.4 Anschluss an Sekundärwandlern

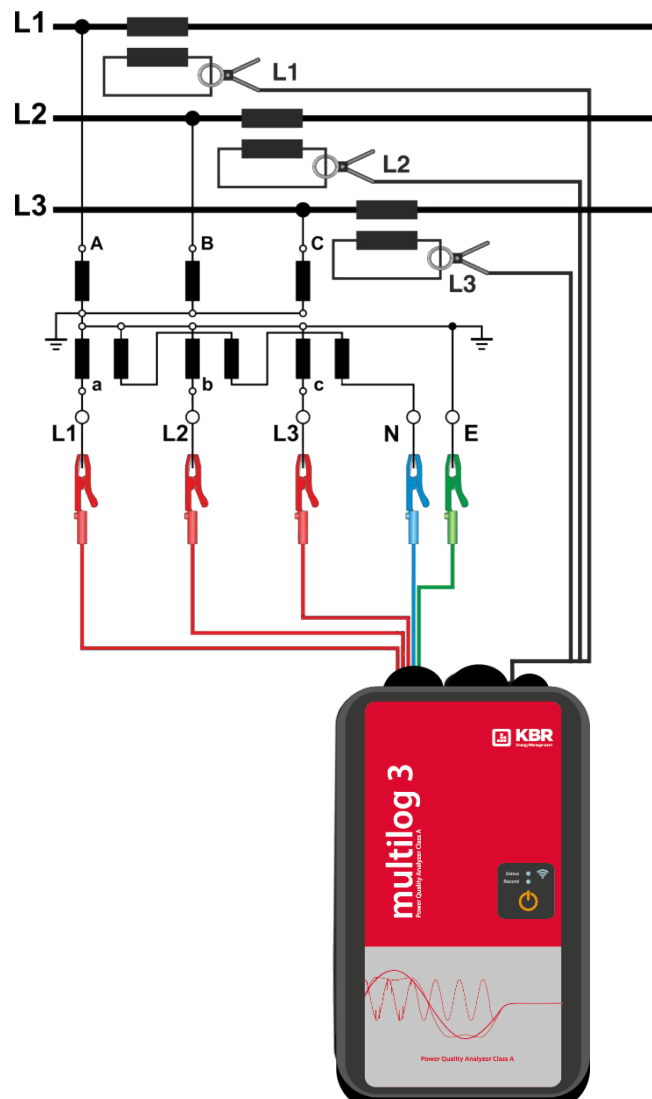

#### **Anschlüsse**

- Sicherstellen, dass bei jeder Messung Spannungsmessleitung E angeschlossen ist.
- Wenn kein PE Anschluss vorhanden, Anschlüsse E und N verbinden.
- Sicherstellen, dass Schaltungsart (3-Leiter) eingestellt ist.

(Einstellung über PQ-Box App oder Software)

- Spannungswanderfaktor einstellen
- Nennspannung der Leiter-Leiter Spannung eingeben
- Stromwanderfaktor einstellen

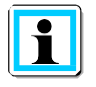

Im 3-Leiter Netz werden die Kanäle U Sternpunkt gegen Erde und I Sternpunkt vom Messgerät berechnet. Der 4. Spannungs- und Stromkanal wird nicht aufgezeichnet.

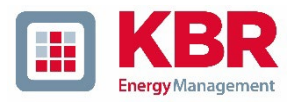

# 8.5 Besondere Schaltungsarten

<span id="page-24-0"></span>Konfigurationen wie V-Schaltung oder Aron-Schaltung können parametriert werden.

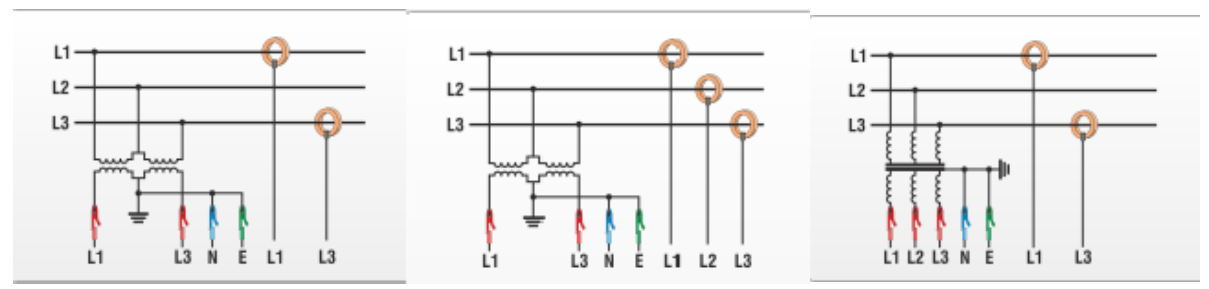

- 0 V-Schaltung (Parametrierung über die Auswertesoftware oder PQ-Box App)
- 0 Aron-Schaltung (Parametrierung über die Auswertesoftware oder PQ-Box App)

#### 1 **IsolierteNetze**

#### **Anschlüsse**

Spannungsmessleitung E und N auf Erde anschließen

 Wenn dies in der Anlage Aufgrund einer Isolationsüberwachung nicht erwünscht ist, können die Anschlüsse E und N miteinander verbunden werden und frei ohne Anschluss bleiben.

- Sicherstellen, dass Schaltungsart (3-Leiter) eingestellt ist.
- Spannungswandlerfaktor einstellen
- Nennspannung der Leiter-Leiter Spannung eingeben
- **<sup><sup>%</sup>** Stromwandlerverfaktor einstellen</sup>

# <span id="page-25-0"></span>8.6 Messung starten – Anzeige LED

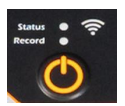

**Durch Drücken der Taste Messung starten bzw. stoppen.** 

- 0 Aufzeichnung "Ein" wird durch grünes Blinklicht "Record" gekennzeichnet
- 0 Aufzeichnung gestoppt LED Record ist aus
- 0 Speicher multilog 3 voll LED Record und Status leuchten dauerhaft.
- 0 Die Aufzeichnung ist gestoppt.
- 0 Versuch bei vollem Speicher eine Messung zu starten Status LED wechselt nach orange und Recorder LED blinkt gleichzeitig 2 x hintereinander.

### 8.7 Speicherverwaltung

<span id="page-25-1"></span>Damit bei einem zu empfindlich oder falsch eingestellten Triggerpegel die Rekorderdaten nicht den kompletten Speicher füllen und somit die Langzeitaufzeichnung angehalten wird, limitiert das multilog 3 am Anfang der Messung den maximalen verfügbaren Speicheranteil für alle Störschriebe auf 300MB.

### <span id="page-25-2"></span>8.8 Gerätespeicher löschen

Über eine Tastenkombination bei Start des Gerätes ist es möglich den Gerätespeicher vollständig zu löschen.

- 0 Netzversorgung des multilog 3 herstellen
- 0 Orange LED leuchtet
- 0 Nun Starttaste betätigen bis orange LED und grüne LED gemeinsam blinken
- 0 Wird die Starttaste innerhalb von 3 Sekunden betätigt wird der Gerätespeicher gelöscht und die multilog 3 startet anschließend. Wird die Starttaste nicht betätigt startet multilog 3 ohne den Speicher zu löschen.

### 8.9 Speicherbedarf Messdaten

<span id="page-25-3"></span>Speicherbedarf Langzeitmessdaten:

Beispiel multilog 3:

- 0 Ein 1 sec Messintervall erzeugt ca. 30MB Daten pro Stunde
- 0 Ein 10 min Messintervall erzeugt ca. 12MB Daten pro Woche

Ereignisse und Störschriebe müssen zu dieser Datenmenge noch hinzugerechnet werden. Die Datenmenge ist stark abhängig vom Auftreten dieser Ereignisse und den Triggereinstellungen des Messgerätes.

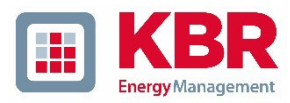

## <span id="page-26-0"></span>8.10 multilog 3 WLAN

Der Name (SSID) den der WLAN Router der multilog 3 im Netzwerk anzeigt ist:

"PQBoxAP\_*Seriennummer des Gerätes"*, Beispiel: "SSID: PQBox50AP\_1804-204"

Zur Verbindungsaufnahme mit der multilog 3 muss der WPA2 Schlüssel (WPA2-Key) auf dem PC eingegeben werden. Dieser entspricht der Seriennummer des Geräts (Beispiel: "SSID: PQBox50AP\_1804-204", das Passwort wäre hier "1804-204").

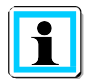

Die WLAN IP Adresse der multilog 3 ist auf 172.168.2.4 voreingestellt und kann nicht parametriert werden.

Ältere Geräte mit einer Seriennummer, die kleiner 2302-xxx ist, haben die IP Adresse 192.168.2.4

# <span id="page-27-0"></span>9. PQ-Box App

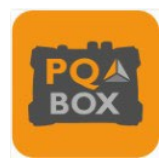

Über eine App für Android und IOS Betriebssysteme können alle PQ-Boxen/ multilog 3 mit integrierter WLAN/Wifi Schnittstelle kabellos bedient werden. Die App steht kostenfrei in Apple App Store sowie im Google Play Store zum Download zur Verfügung.

Es steht eine Vielzahl von Onlinebildschirmen zur Verfügung. Auch können alle Messgeräte über z.B. ein Smartphone sehr einfach parametriert werden. Eine detaillierte Parametrierung des multilog 3 (Triggergrenzen, Rundsteuersignalanalyse,…) ist nur über die WinPQ mobil Software möglich.

# <span id="page-27-1"></span>9.1 Verbindungsaufnahme multilog 3

Das multilog 3 fungiert als WLAN Router. SSID und Passwort für eine WPA2-Verbindung stehen auf dem Typenschild des Netzanalysators. (Beispiel: "SSID: PQBox50AP\_1804-204", das Passwort wäre hier "1804-204")

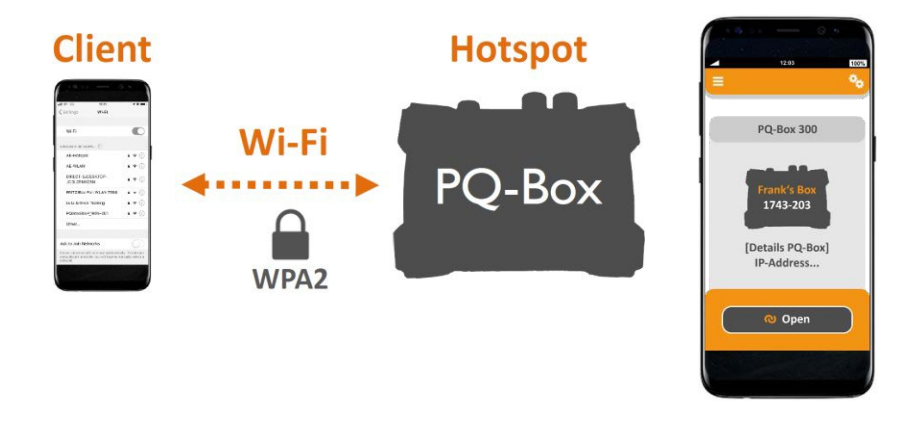

Ist das multilog 3 bereits über WLAN mit einem Gerät verbunden so leuchtet das WLAN Symbol grün. Es kann sich immer nur ein Gerät (Mobiltelefon oder Notebook) mit dem multilog 3 verbinden.

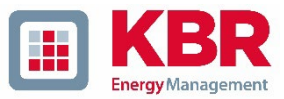

# <span id="page-28-0"></span>10. Wartung/Reinigung

### <span id="page-28-1"></span>10.1 Wartung

Dieses Gerät ist für Kunden wartungsfrei.

Die Ausnahme sind der Akkupack, sowie die Sicherungen in den Spannungs.- bzw. Versorgungsmessleitungen. Bitte beachten Sie die Sicherheitshinweise in dieser Bedienungsanleitung.

- 0 Gummischutzhülle entfernen
- 0 Lösen der 4 Schrauben auf der Rückseite
- 0 Gehäusedeckel vorsichtig entfernen (Anschlusskabel Frontfolie nicht beschädigen)

#### Ersatzteile:

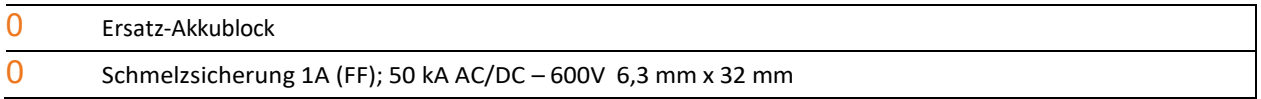

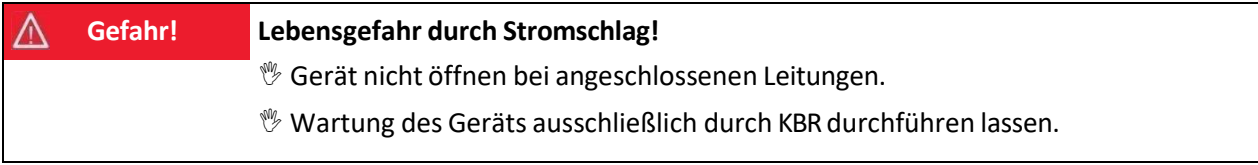

Bei Servicefällen die KBR GmbH kontaktieren.

**Serviceadresse:**

KBR GmbH Am Kiefernschlag 7

D-09126 Schwabach

#### **Reinigung der Beschriftungsfelder**

Verwenden Sie ein weiches, leicht angefeuchtetes und fusselfreies Tuch. Verwenden Sie keine Fensterreiniger, Haushaltsreiniger, Sprays, Lösungsmittel, alkoholhaltige Reiniger, Ammoniaklösungen oder Scheuermittel für die Reinigung.

## <span id="page-29-0"></span>11. Kalibrierintervall

Wir empfehlen ein Kalibrierintervall von drei Jahren für den Netzanalysator multilog 3, um die geforderte Genauigkeit der IEC61000-4-30 für Klasse A Messgeräte beizubehalten. Die Geräte werden im Hause der KBR Kompensationsanlagenbau GmbH justiert und kalibriert.

## <span id="page-29-1"></span>12. Entsorgung

Zur Entsorgung des Geräts und des Zubehörs, alle Komponenten an KBR senden.

# <span id="page-29-2"></span>13. Produktgewährleistung

- 0 KBR Kompensationsanlagenbau GmbH gewährleistet, dass dieses Produkt für die Dauer von drei Jahren ab dem Kaufdatum frei von Material- und Fertigungsdefekten bleibt.
- 0 Für das Zubehör, Stromzangen und den Geräte-Akku gilt ein Zeitraum von einem Jahr.
- 0 Diese Gewährleistung gilt nicht für Schäden durch Unfälle, Missbrauch und abnormalen Betriebsbedingungen.

Um die Garantieleistung in Anspruch zu nehmen, kontaktieren Sie die KBR Kompensationsanlagenbau GmbH.

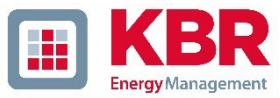

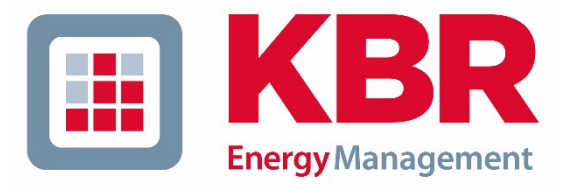

### **KBR Kompensationsanlagenbau GmbH**

Am Kiefernschlag 7 D-90461 Nürnberg

Tel.: +49 (0) 9122 6373-0 Fax: +49 (0) 9122 6373-83 E-Mail: [info@kbr.de](mailto:info@kbr.de)

[https://www.kbr.de](https://www.kbr.de/)

28223\_EDEBDA0311-1824-1\_DE\_multilog 3